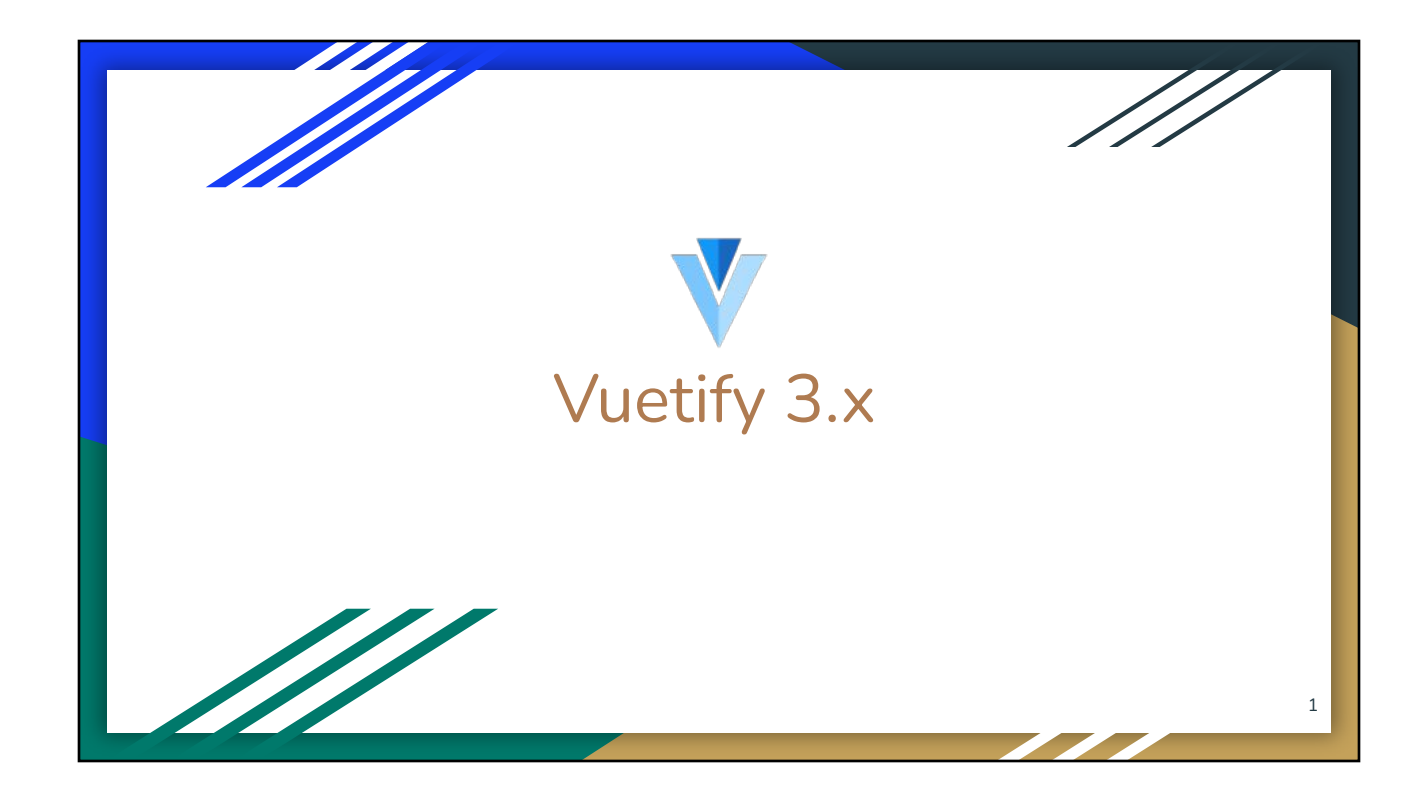

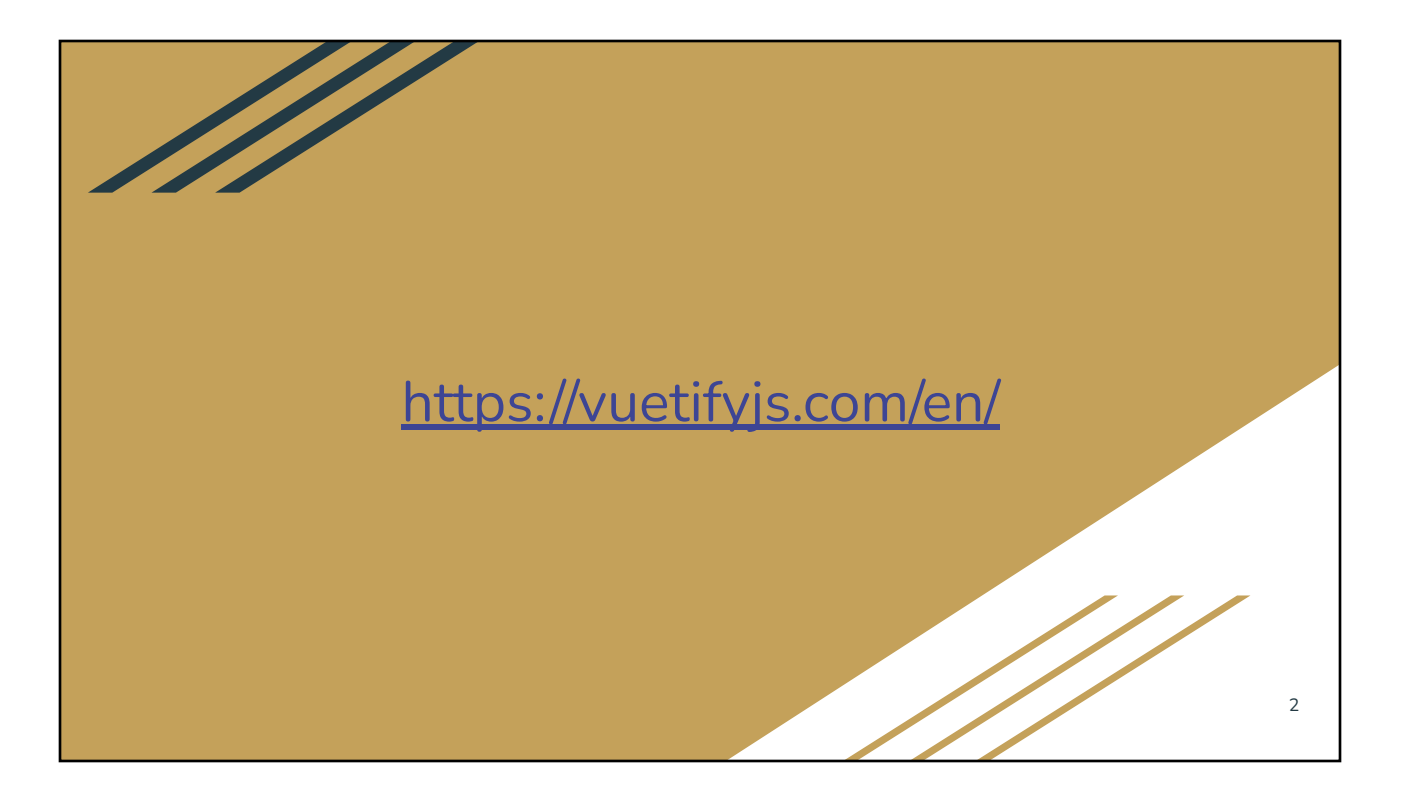

# Vuetify Online Documentation

- **Overview** 
	- Material Design
	- Vuetify version 2.6.x does not support Vue 3.x
	- Vuetify version 3.0 (Oct 22) supports Vue 3.0
	- Latest version 3.1.14 (April 2023)
- Styles, Typography
	- (Material) [Color Names](https://vuetifyjs.com/en/styles/colors/) as class names
- UI Components
	- Code snippet showing both <template> and <script>
	- Detailed Element API (properties to HTML attributes and VueJS binding)

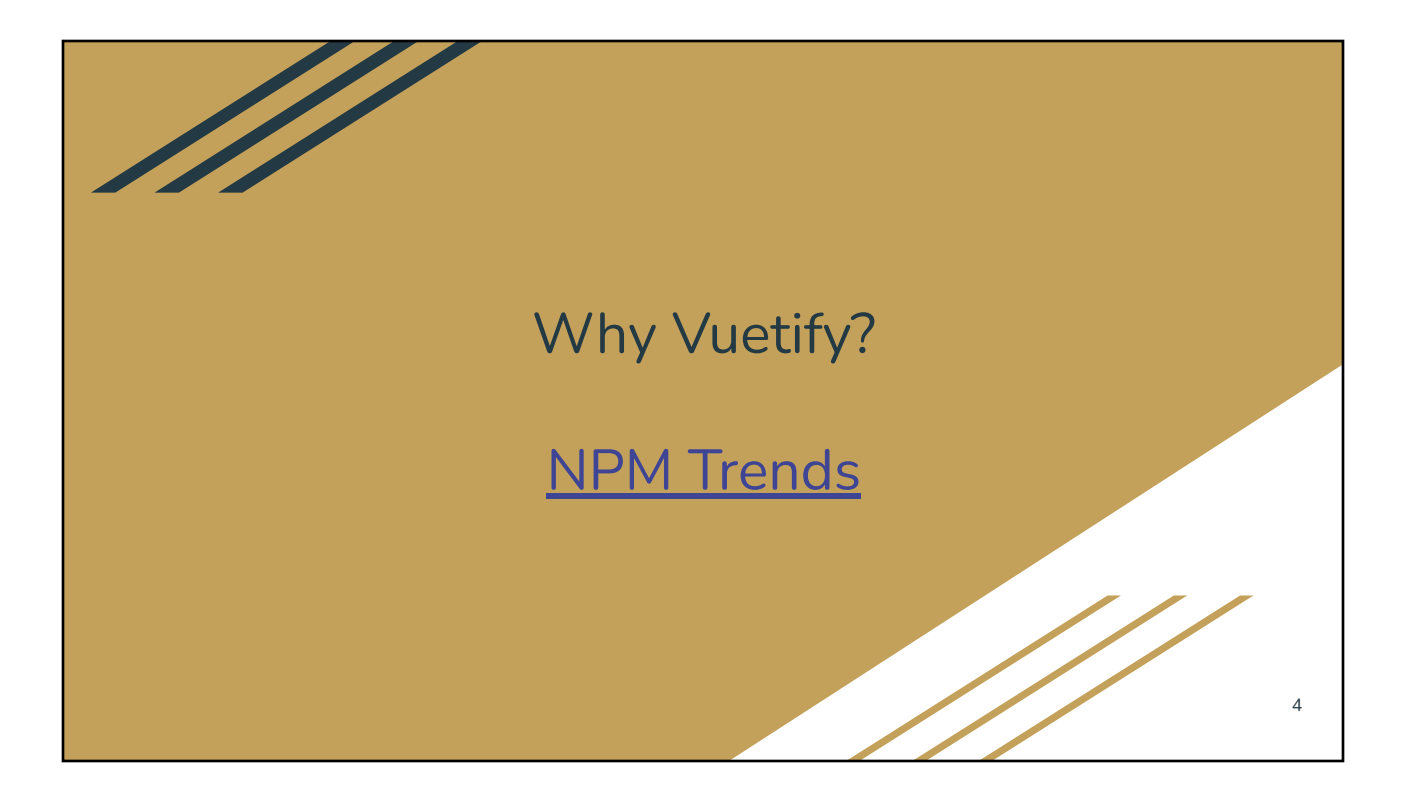

#### Getting Started

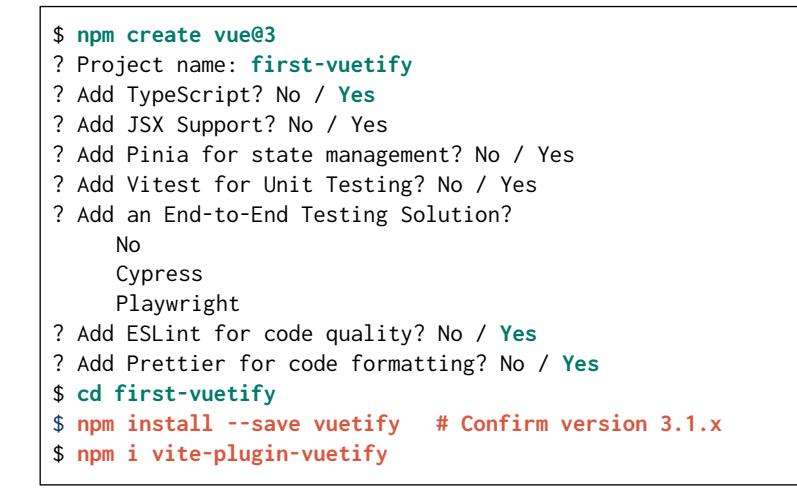

#### src/main.ts

```
import { createApp } from 'vue'
import { createVuetify } from "vuetify"
import App from './App.vue'
import './assets/main.css'
import 'vuetify/styles'
import * as components from "vuetify/components"
import * as directives from "vuetify/directives"
const vuetify = createVuetify({components, directives})
createApp(App)
   .use(vuetify)
   .mount('#app')
```
### Using Icon Fonts

npm install @mdi/font -D

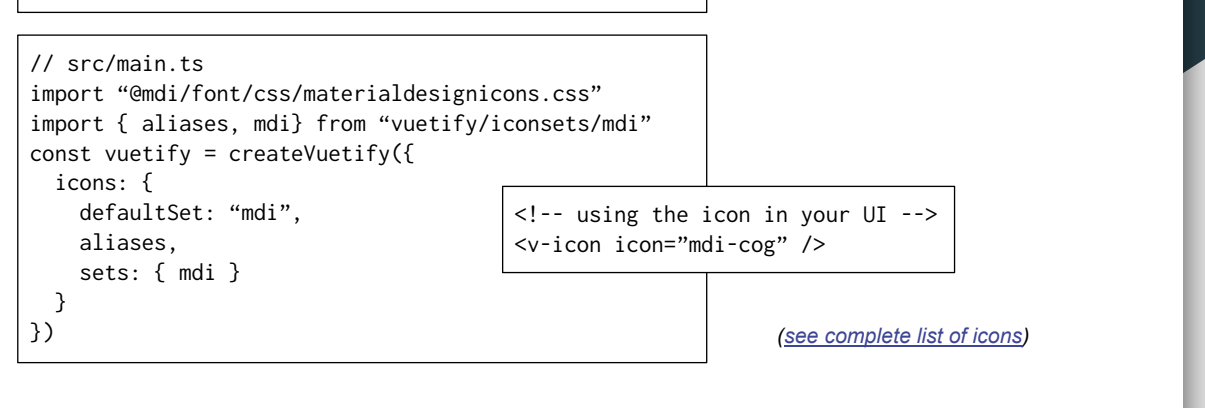

### Vuetify built-in components

- **Navigation** 
	- v-app-bar, v-bottom-navigation, v-footer, v-navigation-drawer, v-tabs, ...
- **Containment** 
	- v-btn, v-card, v-chip, v-dialog, v-expansion-panel, v-list, v-menu, v-toolbar, ...
- Input, Selection, & Controls
	- v-autocomplete, v-checkbox, v-file-input, v-radio, v-select, v-slider, v-switch
	- v-btn-toggle, v-carousel, v-chip-group, v-slide-group
- **Grid system**
- **Feedback** 
	- v-alert, v-badge, v-snackbar, v-rating, ...

# Vuetify Element Names

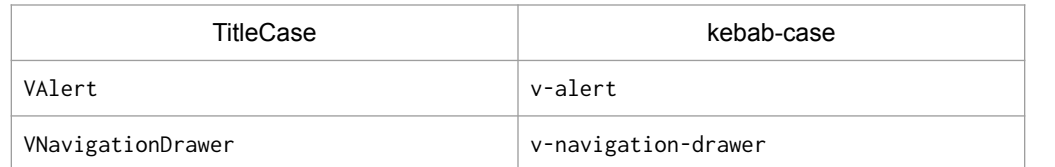

Either style will work, but use them consistently throughout the code

# Other UI Framework Alternatives

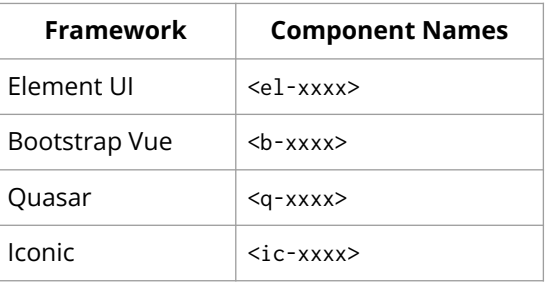

- *● These frameworks provide components*
- *● Both the visual style and inner logic (to some extent) of these components are customizable*

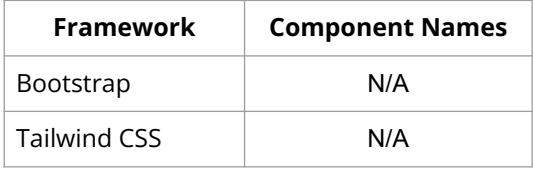

*These frameworks provide CSS classes ONLY for visual styling*

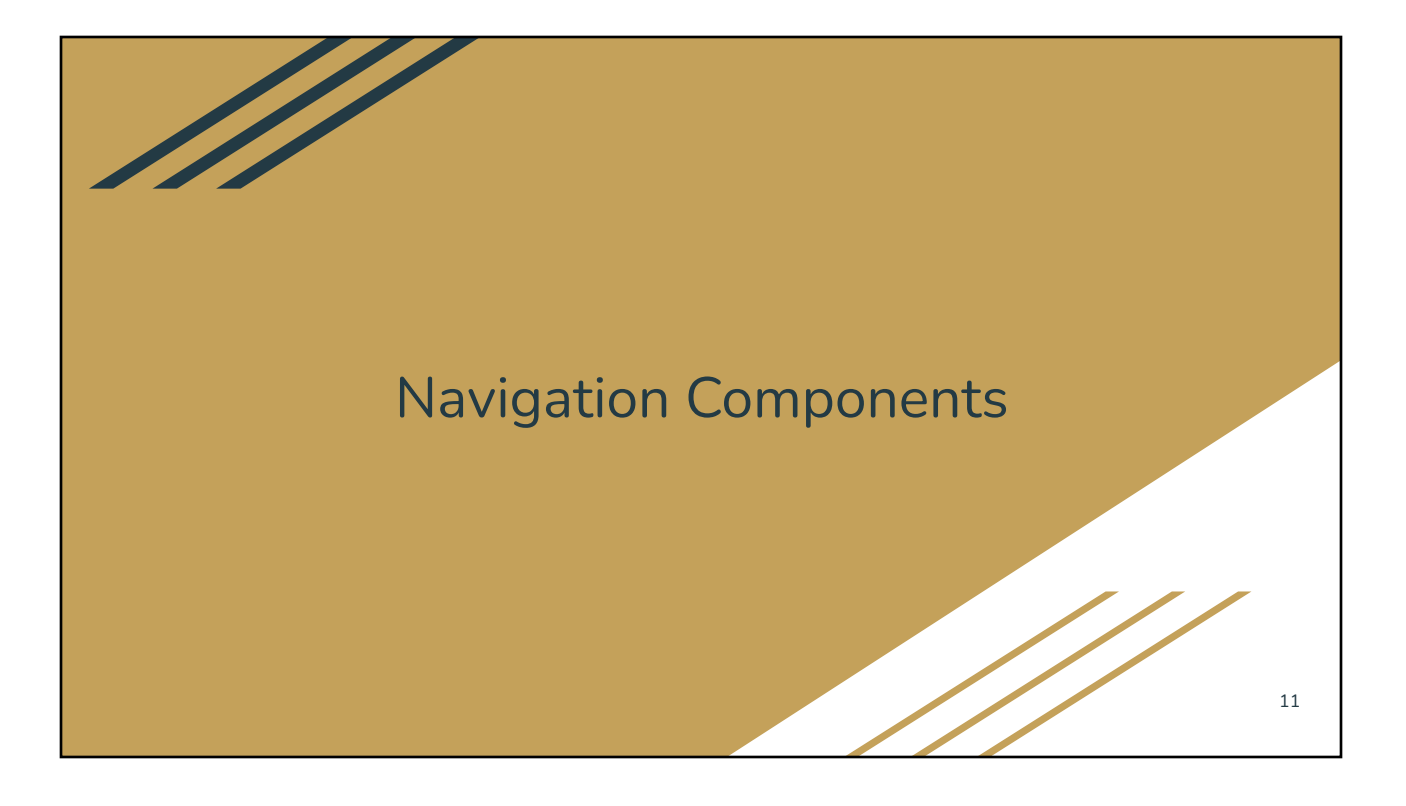

# Typical Application Layout

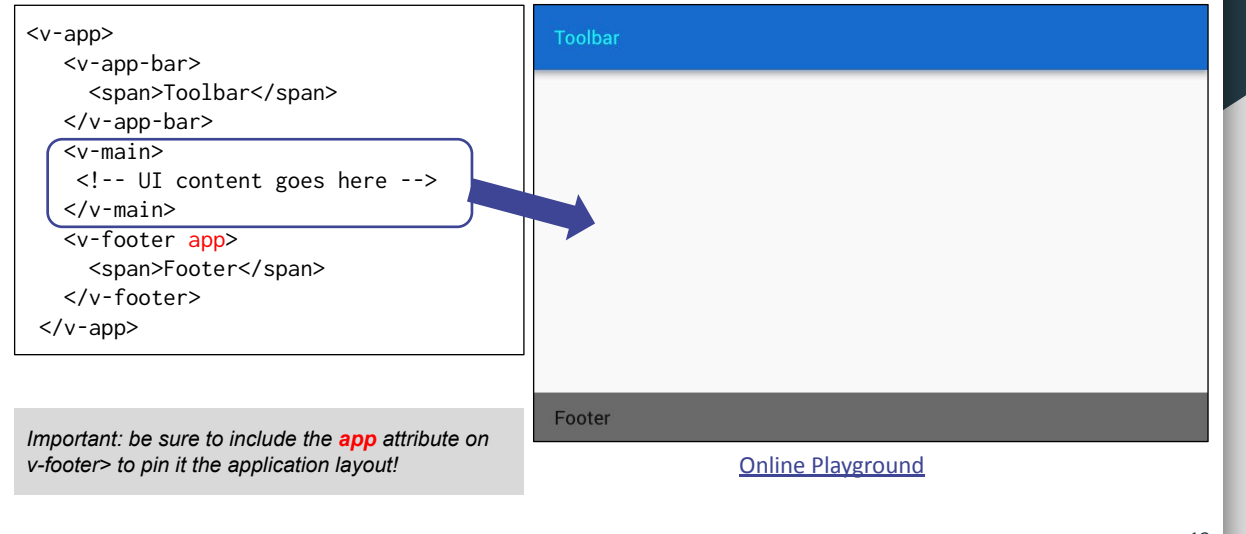

#### <v-app-bar>

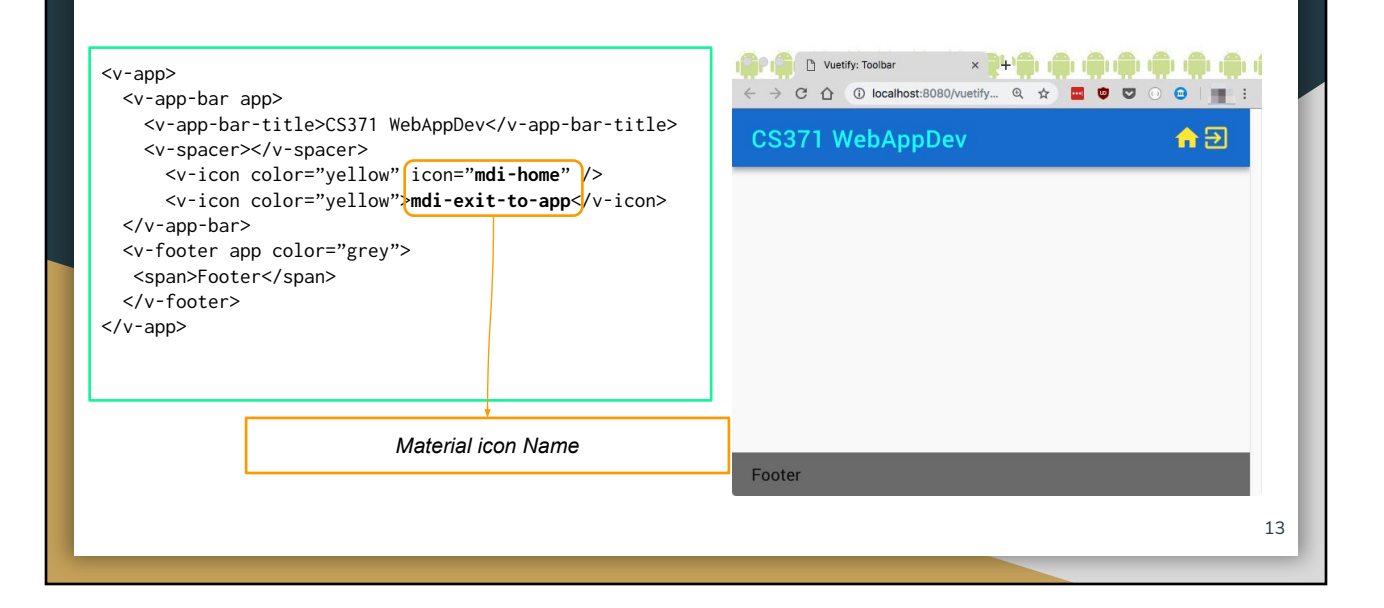

### Navigation Drawer

- <v-navigation-drawer> is a direct child of <v-app>
- Default: floating navigation drawer. When unhidden, the navigation drawer will float above the main content
- Permanent floating navigation drawer: when unhidden, the navigation drawer will push contents aside
- [Online playground](https://play.vuetifyjs.com/#eNqlU01v2zAM/SucLt2A2kbWAgUCN8jQHnbYaR12qXtwbNrWqg9DkpMVQf77KDuN5RjbOgzwwaLI9x6fyMc9+9S28bZDtmSpQ9mK3OEqUwDpNsrbtv99PUSb3BwDYShS+TbihVawLgQvnm8zZhu9+4KVuzf5Dg3cwrtpJGMnHEiTOVLI4rQW/s5xJ3B193B1s4DvHTpevcA9Su3rpzlBcS+r0EIbUmWwzNhU5FdeN2cqgxDJlCWPGi3RswTKAtGjRZXWjnAofqKsDb4QygMhgMOfDho0PdaQO9ZS57zOHdcqKgc5LRqZK1QOYBtJXaKYGRvY+K3hFujLg7oBaBQ84/gTvdBFf/a+eUfIuamMqU9zHZXQBKDqf5Ehcx68fSfGKYFU8NWdfzlwDULGmlxuOlN7cpCoOnCavroWCIIMgpHlKCBNCOH3eJ/piQiqH5gRqm/9L1hpMgr1/Z2aOA4J/adJsFt0tIXhrQOLrvPXXLbaONiDwQoOUBkt4YKW8sInkyBLqecbRanvq1xY/BCmTOc5zEmTgZTo2CUbGElqG/+wWtH2773i7HhhM7aEPuJjpMSfyXPnWrtMkqJUVEajwLcmVugS1cpkTWmJ6ZTjEqNSy/VV/DG+vklKbl0Yj9HKaGP0zqIhlIxdBjx+q9/AdcwkikW8uB4ojrFI5BvrOWbYCRFu0UQGVUlbSIPztp7OyiZ9nd3NevP0h0wdyHLB1bM9c7uwvdOPryr/r+kezUM9ecbDJRuUEvdQwp5+ASi+/qs=)

# Using Color Class Names

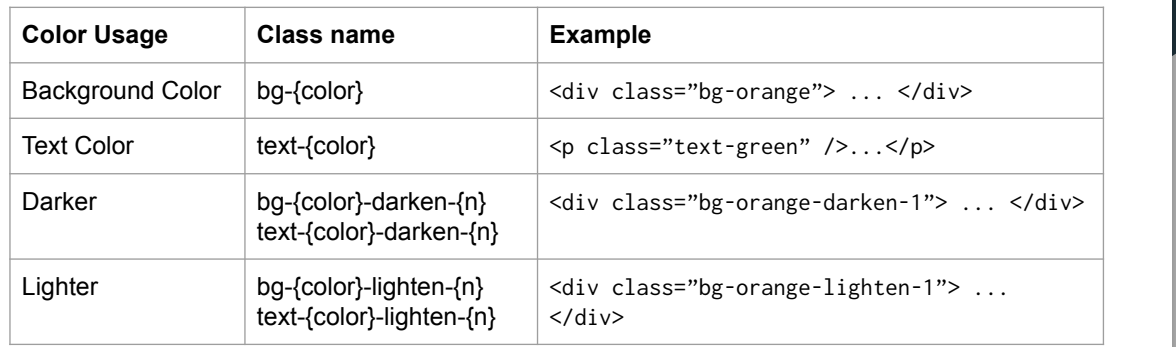

15

[Online playground](https://play.vuetifyjs.com/#eNqNkstuwjAQRX/F8rLCMS+pUkor+IYuMYuQTInb+CF7eAnx750k0KZBFWyi2HPvuTOTLE984X2y2wJP+QzB+CpDeFOWsVmhdyyvshhfFV9vhAuZ3QBDOKDYlxpB8UbH2HtGtrbSGCU5W4TvAvw2kExUelMiWDH58S+swxICi32O/5fymHcmOxPRMeKRNDF3HorG/8ROLcZkYaOtWDtEZ1I29YeXunCuH/UerjLSlFAPkLLxcPirmsmGXWfGPGiPTfrllQ94pe1XTD6js7TnBqZ4HqPiKVu2aMVLRB9TKfPCkrKASu9CYgGl9UbSF0L9cZxPklEymtKGI17vRJWtY9LQatRK2TMlauNdQGEy34ttC030ZSrFiVSf7/QwJ5kMW4vagCicoWbGyfS5baZzn0A0Yh3cPkIgiuKDTk7d8QNZd+eljBu2pMAdBBHAFhAgPDpTz/Znrl7tZrbLD3Dm5wFvfbT8tmu++gaKgiHZ)

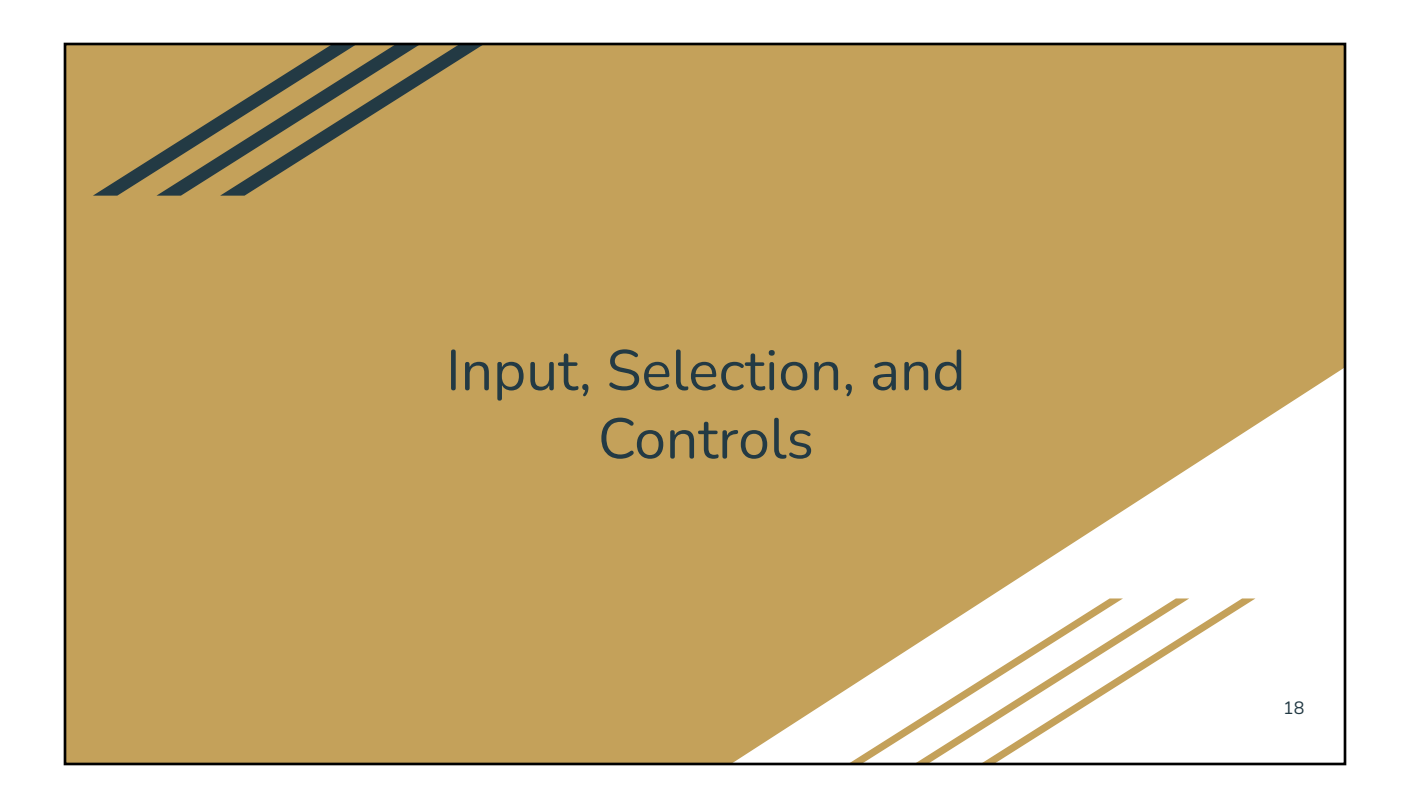

### User Inputs

- v-autocomplete / v-combobox / v-select
- v-checkbox / v-switch
- v-radio-group and v-radio
- v-slider / v-range-slider
- v-form & v-text-field & v-textarea
- v-date-picker
- v-time-picker
- v-menu

Important attribute: v-model

# Input Field Validation

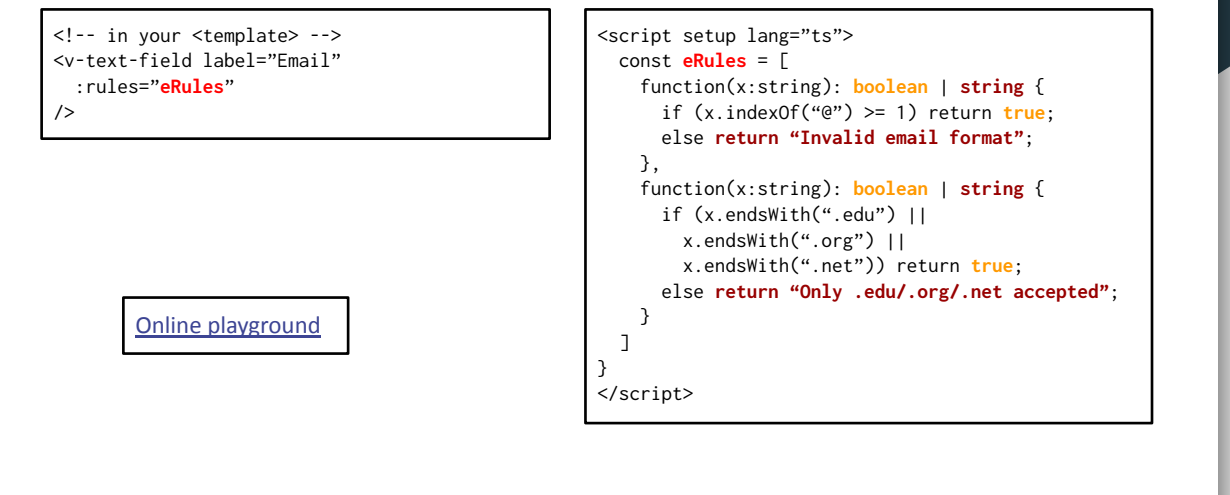

#### <v-slider> & <v-range-slider>

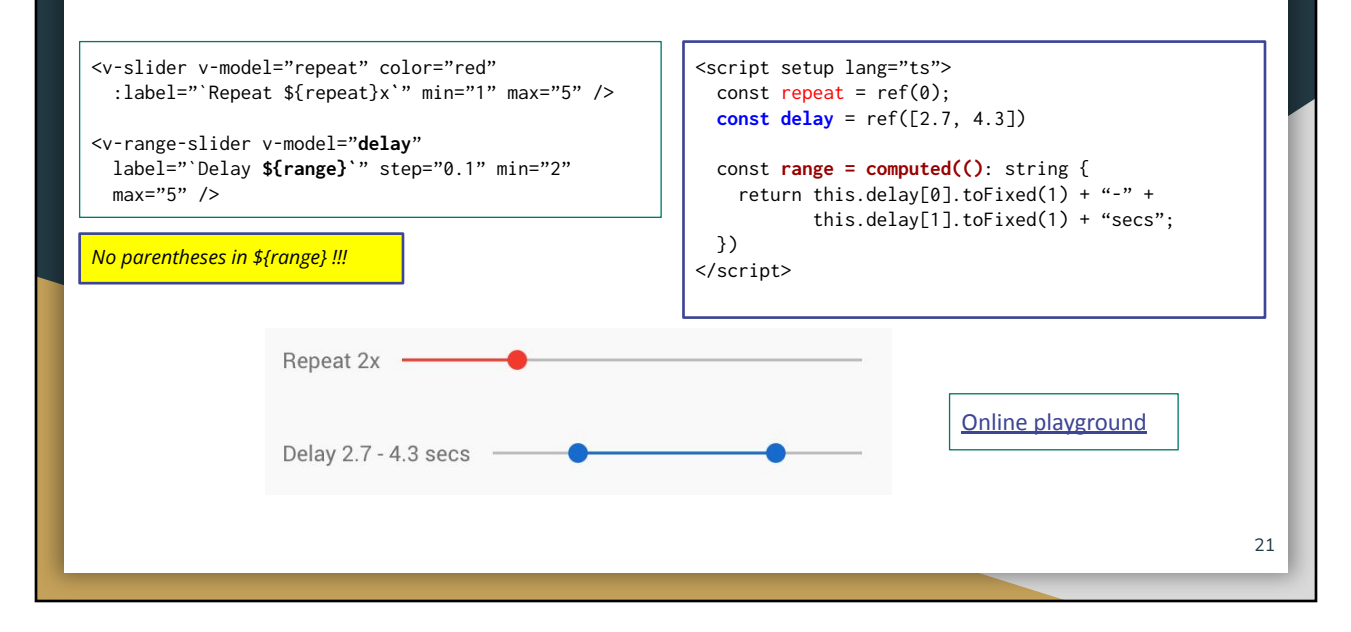

# Date & Time Pickers

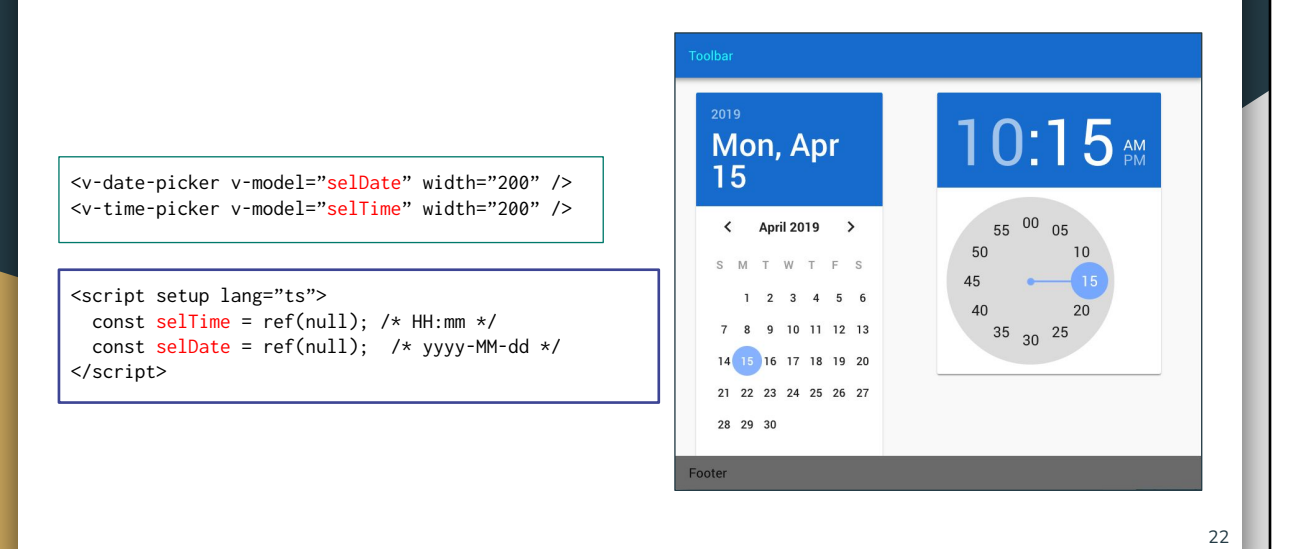

### <v-autocomplete> / <v-combobox> / <v-select>

<v-autocomplete v-model="atom" :items="**atoms**"> </v-autocomplete>

```
<script setup lang="ts">
  const atom = ref() const atoms = ref(["Hydrogen", "Lithium",
     "Sodium", "Potassium", "Rubidium",
     "Caesium", "Magnesium", "Calcium",
     "Barium", "Radium", "Boron", "Aluminium",
     "Gallium", "Carbon", "Silicon", "Tin",
     "Lead", "Nitrogen"]);
}
```
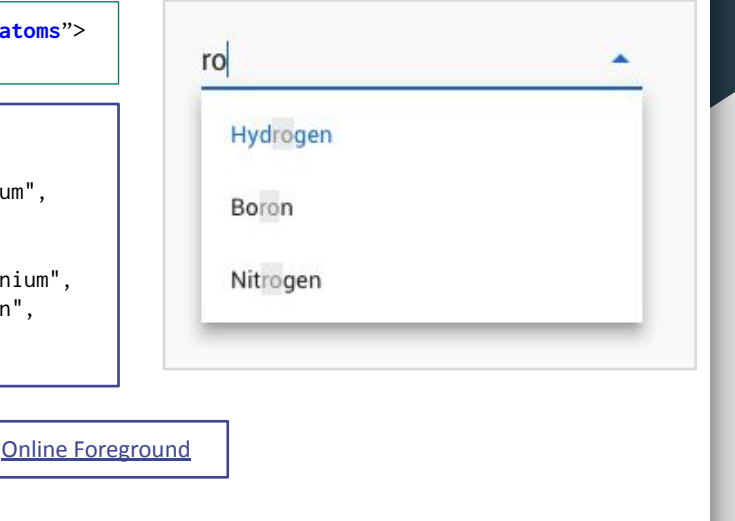

### <v-radio-group> & <v-radio>

```
<v-radio-group v-model="taxStatus"
   label="Tax Filing Status">
   <v-radio v-for="(s,opt) in taxFiling"
                                                      Tax Filing Status
     :label="s" :value="opt" />
</v-radio-group>
                                                       Single
                                                       \bigcirc Married Filing Jointly
<script setup lang="ts">
  const taxStatus = ref(\theta);
                                                           Married Filing Separately
   const taxFiling = ref([
     "Single", "Married Filing Jointly",
                                                           Head of Household
     "Married Filing Separately", 
     "Head of Household"
   ]);
}
                                                       Online playground
```
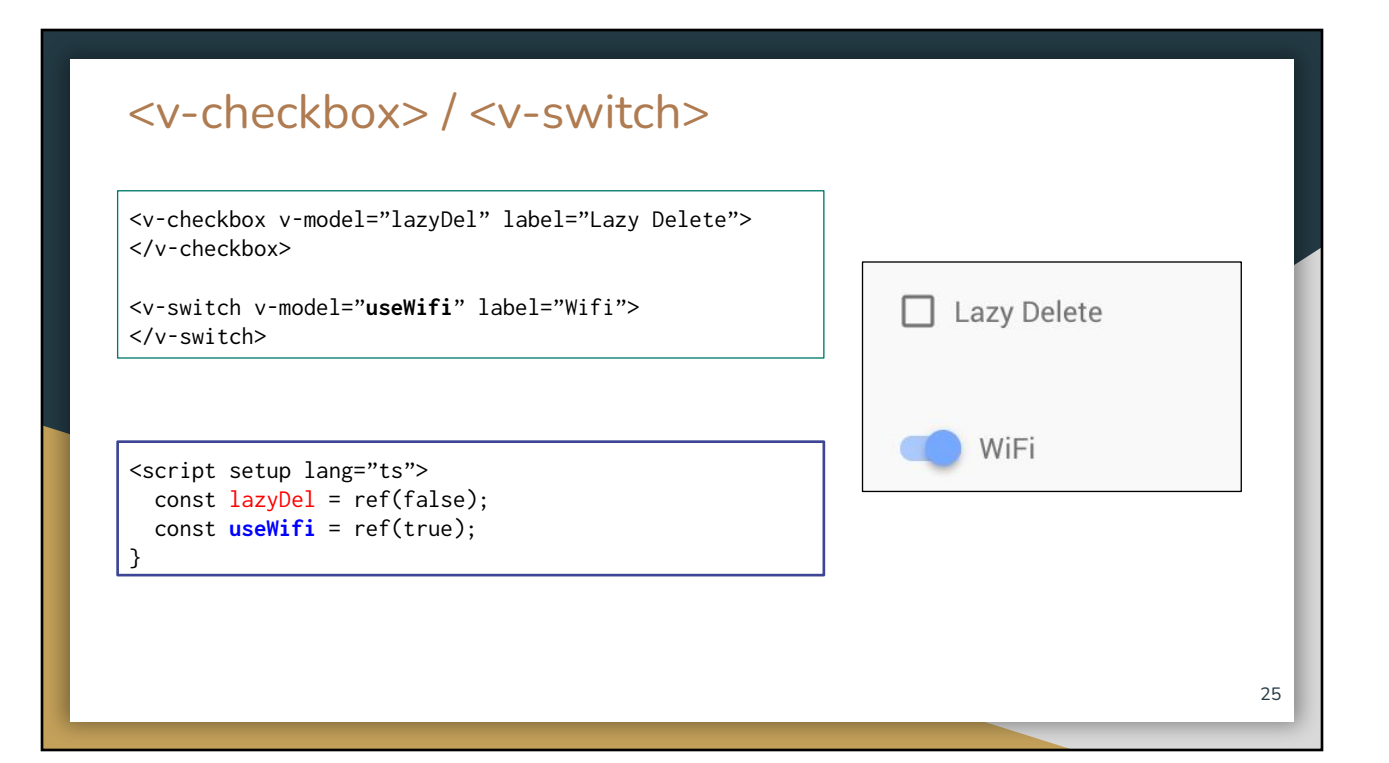

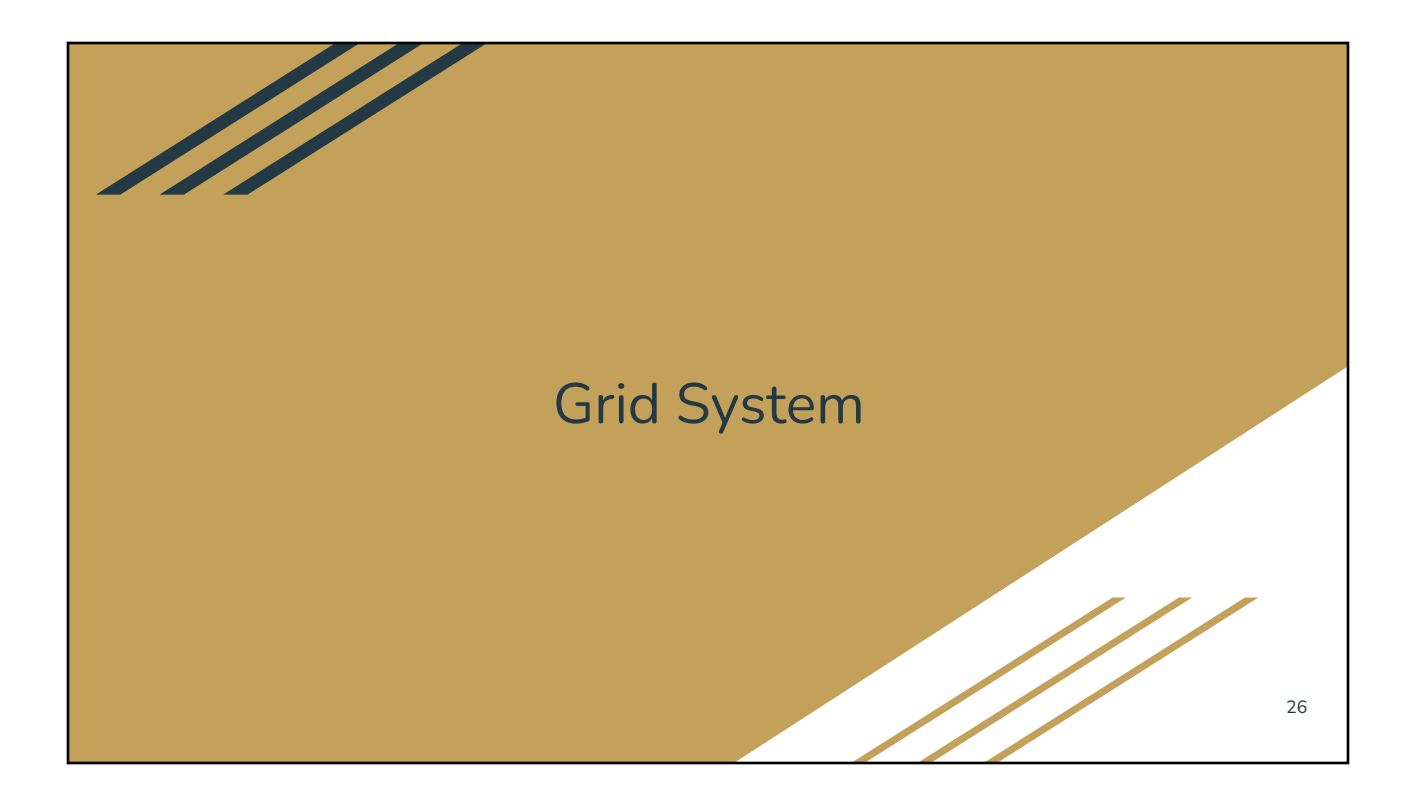

### Vuetify Grid System

- Inspired by Bootstrap grid & CSS Flexbox
- Relevant elements: <v-container>, <v-row>, <v-col>, <v-spacer> ○ Warning: row/col does not imply "horizontal"/"vertical" grouping of elements
- Vuetify 12-column layout?
	- Why 12? It is a relatively small number with **many integer factors**: 2, 3, 4, 6
	- It is easy to divide the screen into
		- Full width (100%)
		- 2 halves (each column is 50% of total screen width => 6/12 each)
		- 3 thirds  $(33% -> 4/12$  each)
		- $\blacksquare$  4 quarters (25% => 3/12 each)
- [Online playground](https://play.vuetifyjs.com/#eNqlVMtu2zAQ/JUtgcIpYImR46CAqxhJ20PPveQQ5UBJtM2aIgWSfsHwv3dJyqn8QBugB8MmdzkzO7vrlz15att0veJkQnLHm1Yyx6eFAsgXWfgG+KaVY0JxA995o0OMdsF8nVRvUVE/FGTBDS8IVJJZi8dynuy4lHoDMyFlsuBivnAF6ZDxucHQMflaSschAT8+564HLlAwIIPhdS8fYHT/EfQM2JoJyUrJYSNqt4CbO5qNPr3B0oB7QXOGXcoV1tMD/8kbLFeoeUT9F1xUnV1RPTecqxPoDPVF4YL1hF+n8Cc0L7YhRLo+dN0bdXlPK6dhY1jbNS7e520Xfl5wBXmlaz71WnMafkJeTs1KhTKddkzmtJyCsDCFbDQExbcOfB0WGMI3zImKSbkLPPgAGKZsoCAosCBpZI6M/Yk5mYI/B+/bOplpg2YtQSjI7r190cnx6XChiTso9TZMwFe9hf1+eThcNOMvXuW0N/Z4tG4n4wakoVP7CNII1Y3mBEa3t+32i78/hLzAf0wstam5mUDWbsFqKWooJauWx/ScHglyWxnROrDcrbw3omm1cbAHw2dwgJnRDQxwMwdeFiq2Dho7hwcfvxn88FsFz9rI+sMAhxpxAxwCkSGJWEnD2vSX1QqXO6jD4QsBW5DJUW9BkMOfcXeda+2E0qpW+KzmUqxNqrijqm3oI6ZRnAknGp7Uunm8S0fp+DOthXX9+5TbJinRbcsNohRk2ONxYrZ7B1eXiRRZmo0jRXeX4GJYz3GBTZFwzQ3+GyhsADfvrens2UldZ7GL2rqmHtByKdTSnrld2eD0y1Hl/xUd0DzUq2c8DElUitzxCXn9Dcks4Qo=)

# Vuetify Grid Layout (12-column system)

<v-container> <v-row> <v-col cols="3" class="bg-**red**"> </v-col> <v-col class="bg-**green**"> </v-col> </v-row> </v-container>

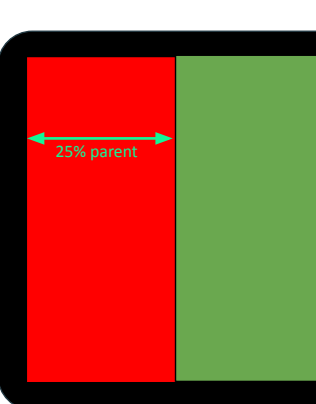

#### Responsive Layout?

- Problem: Users may use your web app on a variety of screen sizes
	- Smartphones, table, desktop, HDTV, Ultra HDTV, …
	- Can't use one-layout-fits-all approach!
- Traditional Solution: CSS @media query
	- @media (max-width: 600px) { visual styles #1 }
		- @media (max-width: 1024px) { visual styles #2 }

```
@media (max-width: 1880px) { visual styles #3 }
```
- **Vuetify Solution** 
	- Use **relative dimensions** based on 12-column grid
	- Use **fluid** container (as opposed to fixed size)
	- Size code & media **breakpoints**

#### Size Code and Media breakpoints

#### Symbolic names for sizes based on 12-column grid layout

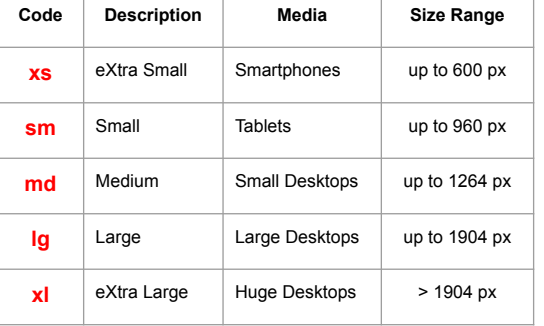

#### Examples

- $\bullet$  xs=3  $\Rightarrow$  25% (3/12) width on any media
- $\bullet$  sm=6  $\Rightarrow$  50% (6/12) width on tablets or larger media
- $md=12$   $\Rightarrow$  full width on desktops
- $\bullet$  lg=9  $\Rightarrow$  75% (9/12) width on large desktops or above
- $x = 2 \Rightarrow 16\% (2/12)$  width on huge desktops

# Vuetify Grid Layout (12-column system)

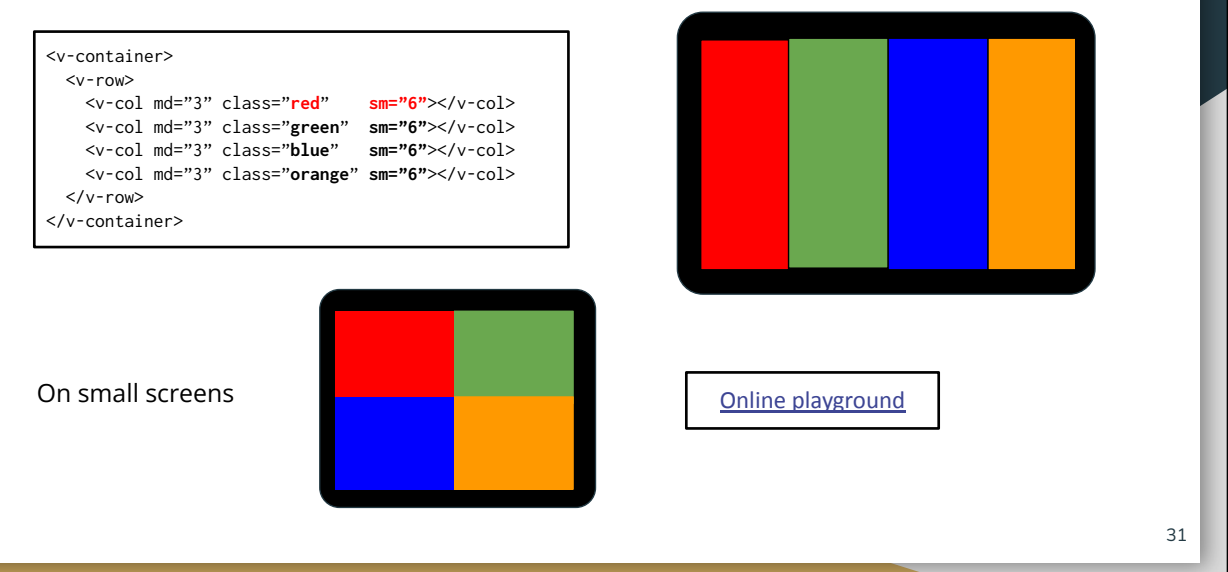

# Vuetify Grid Layout (12-column system)

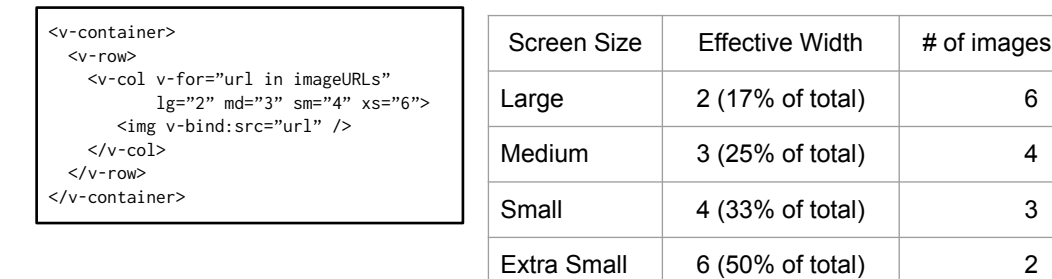

[Online playground](https://play.vuetifyjs.com/#eNq1U8tu2zAQ/BWCh0YBLCp2ghZQ7TRFc+2lQE+WD7S0lpnwBZJy7Bj+9y71cFwbLQIUPUhacmdndofUfE+/Wss2DdCcTgMoK3mA+0ITMl2P2y8h34wOXGhw5BGUaXNZn5xu0vKYXclGVKSU3PtZQZd1ugMpzUtBex4EO/PyF0DPJ8kmXRmHkIYITYTiNfx00p/gEClUTXLvygg7ZchaikESV6j5xwYcVJfqssbkpKBEVRjcYuAVBncYbGPdRwz+S4ddprcTd6bZyYng0oed7A6HCcyQfUehhE7XIOp1yMnk5sZuP8f9Q4tbmi1UA3BpXAUuJ2O7Jd5IPKyl5OXzAJ9mg8DUl07YQDyExhLJdXQkdOMJZY0LZE8crEbkR3wZ/d00OqDQgaycUeQKL9RVoXEWH97cySMah3BC1/PFPZlFimS+uC70kSHhfqdLklyT2X3XdkfiwFsMAIv4CxeBrCCU66Sg6xCsz7PMcV0Z1XhwTEHGrfiCJY0Mfja5+SB0ObOiDI2DgqLcwPrkjX7kgR9ZBxkWM0mLPLbPNlw2sYGhivUKTHGbvMaGX1mvwiR3NRyVjMQdUyfnlQg44IPGt36ju3REO4NTJG27wB+z9aHoE3gK+XCgBUWj4/rNh7LSWFaBFBvHNIRMW5U9ICxzaLBQkKJND7dswu4+ZZXw4XSfgVfpEq9jtPEJlUYnOkGsdu/Q6pEoMWbju06i30slX/qoccGdoeAGHP6PGm8ouPfOdFb221xnuYvZ+lt/QMul0M/+zO3St07Phy7/beiWLVItouJhRLtOUbsroYtfACnVtw==)

# of images per line

# Styling via Class Names

Vuetify provides predefined class names for styling the following properties:

- Material Color classes (background and foreground)
- Space classes (margin & padding)
- Media size breakpoints

## Styling Margin/Padding via Class Names

- Vuetify provides predefined classnames (zz-n) as shortcuts for defining margins and paddings
- Regex for these class names:  $[mp]$  tblraxy  $0-5$

*margin / padding top bottom left right all x (left&right) y (top&bottom)* 

34

# Styling Margin/Padding via Class Names

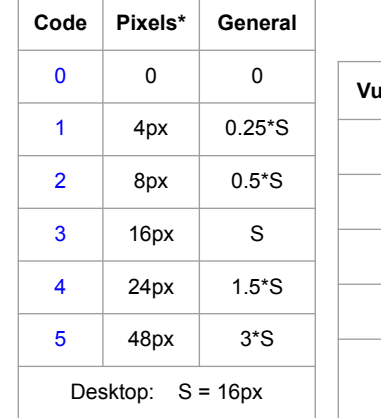

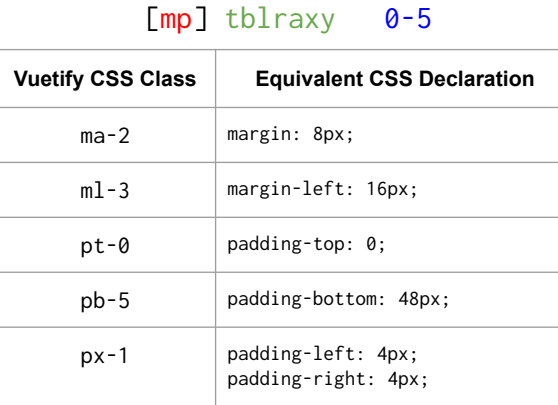

35

# Spacing Class Names

<!-- traditional HTML file ---> <span id="msg">Sample Text</span>

*OR the vuetify way*

#msg { margin-left: 24px; }

*The traditional way of styling*

<span class="**ml-4**">Sample Text with **left margin**</span>

<p class="**py-2**">text with **top and bottom** padding…</p>

### Row- vs. Column-Oriented Box

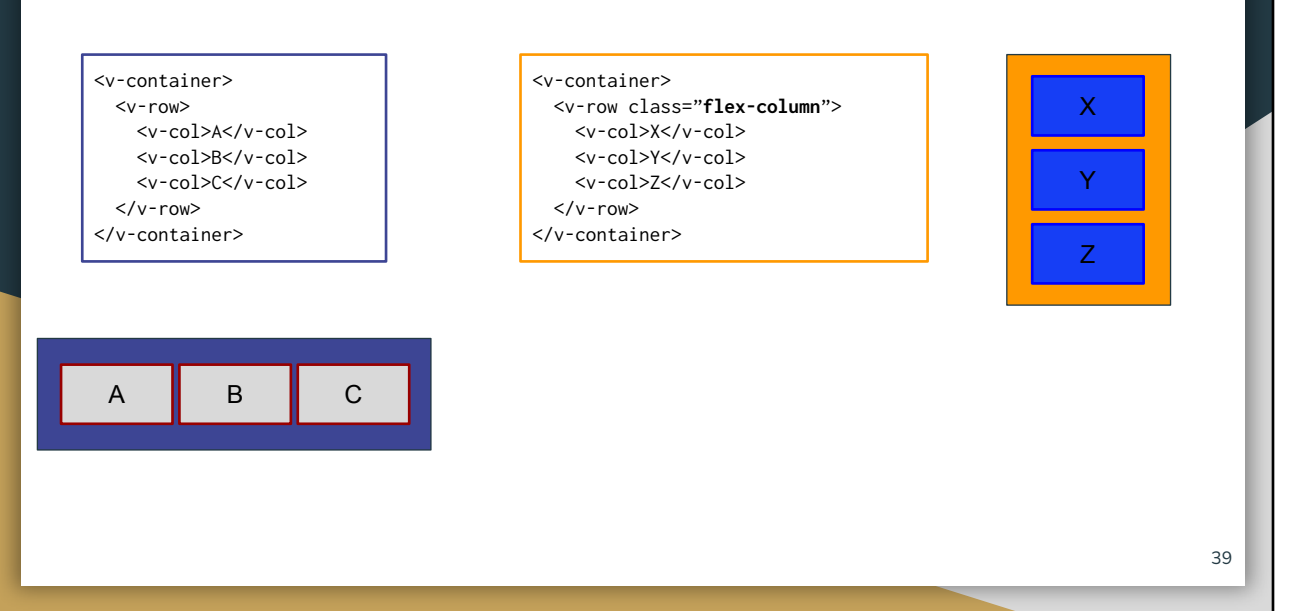

## v-row: justify-\* and align-\*

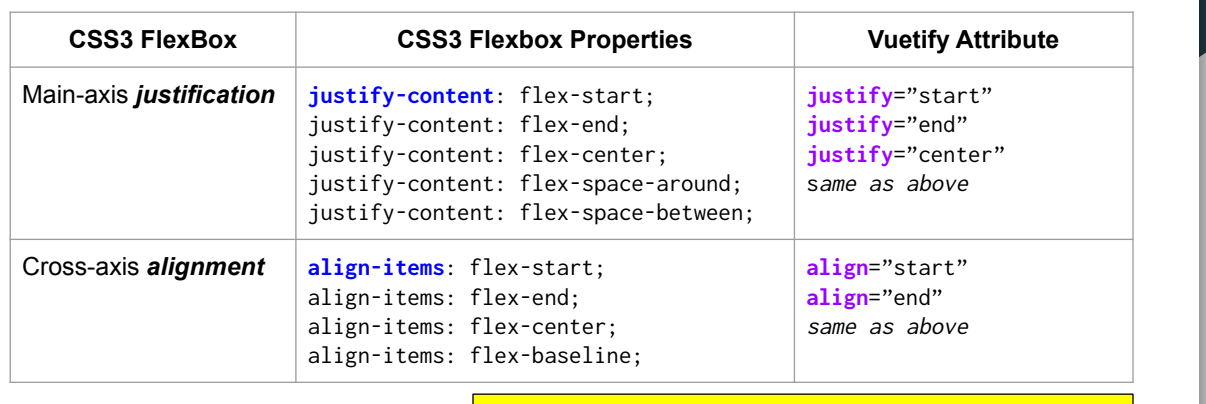

*Vuetify accepts both* align *or* align-content *as valid attributes*

### Justification vs. Alignment

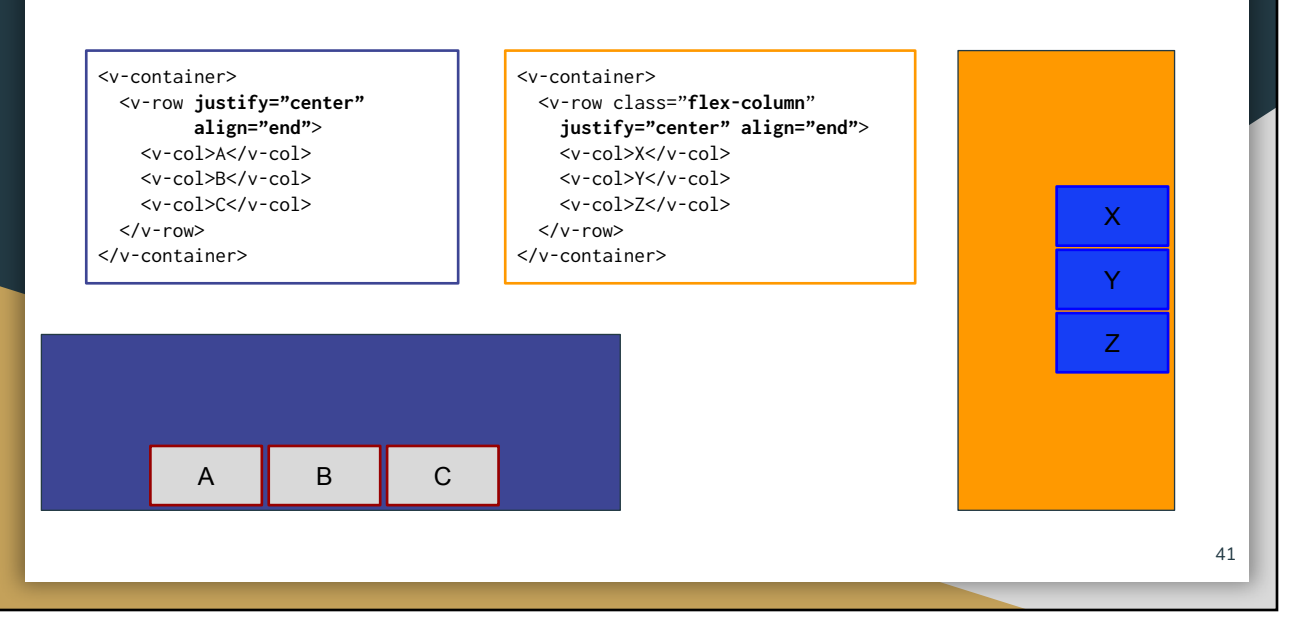

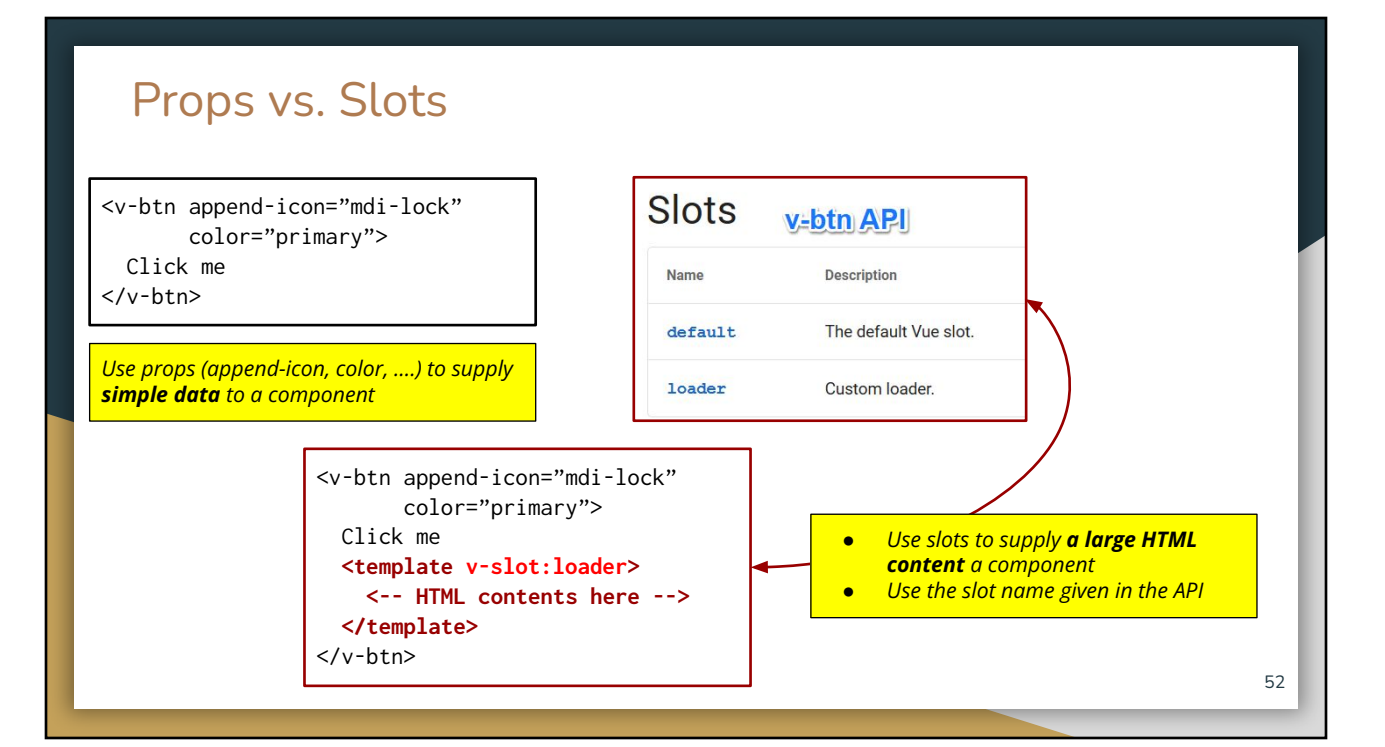

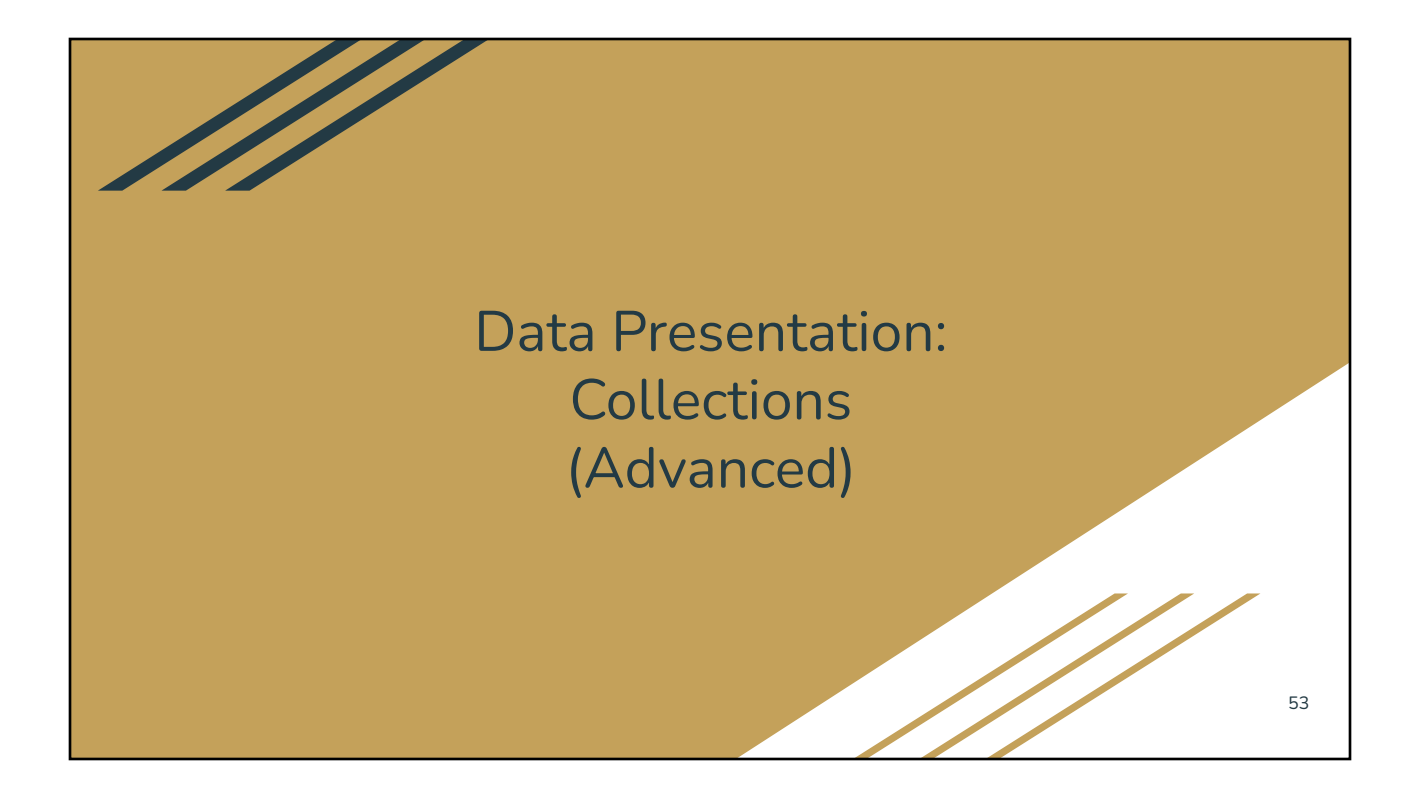

# Components for Data Presentation

- v-list (and friends)
- v-data-table: more elaborate control than v-list (header, footer, paging)
- v-carousel

Important attribute: v-slot

### Using <v-list>

 $v$ -list: the entire list container Minimal elements ○ v-list-item: "template" for each item ○ v-list-item-content (a child of v-list-item): the actual content for each item ○ v-list-item-title (1-item list) Additional elements **○ v-list-item-group (**for selectable items) ○ v-list-item-sub-title (2-item list) ○ v-list-item-avatar (3-item list) ○ vist-item-avatar (5-item ist)<br>○ v-list-item-action (for actionable items)-----------------v-list v-list-item v-list-item-content v-list-item-sub-title v-list-item-avatar v-list-item-group

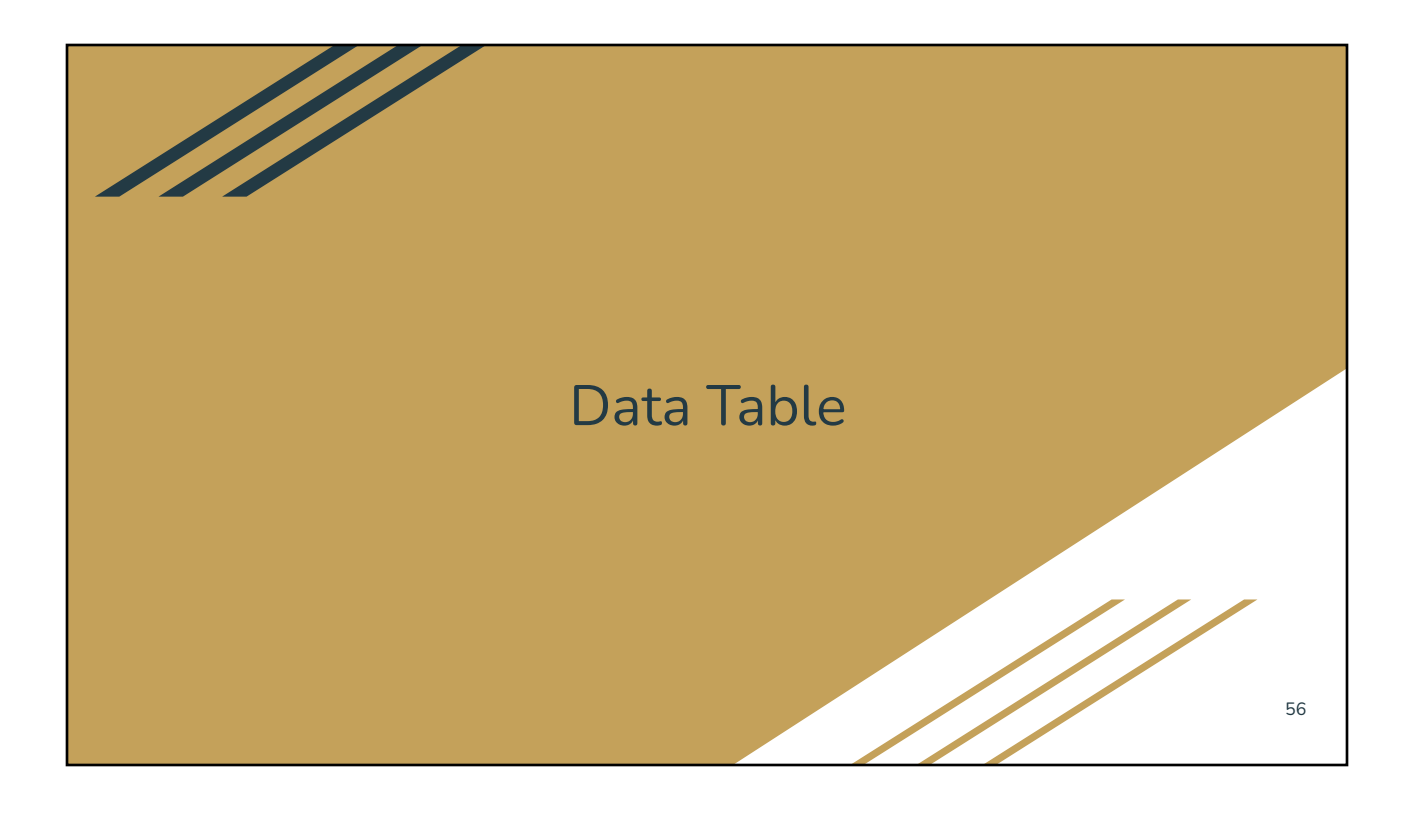

# Minimalist <v-data-table>

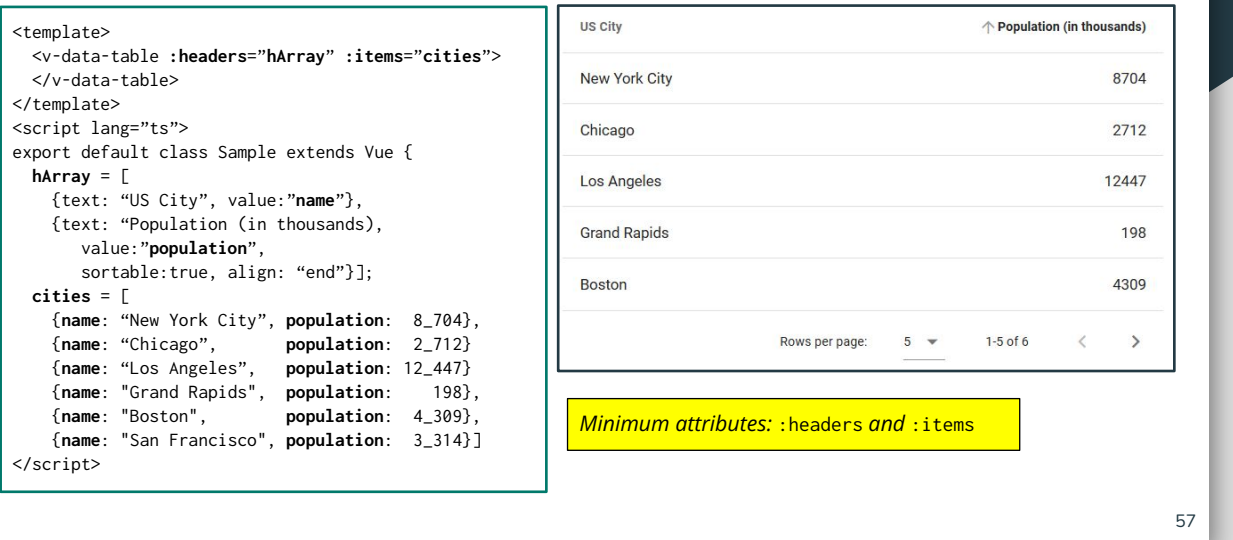

# <v-data-table> with filter

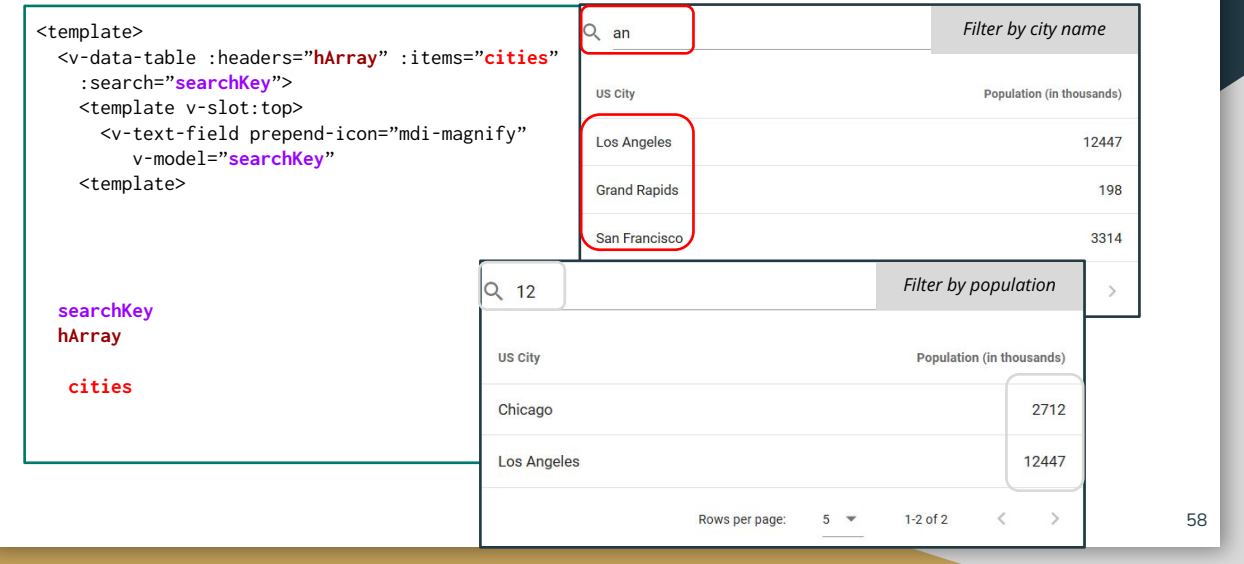

# <v-data-table> with custom cell

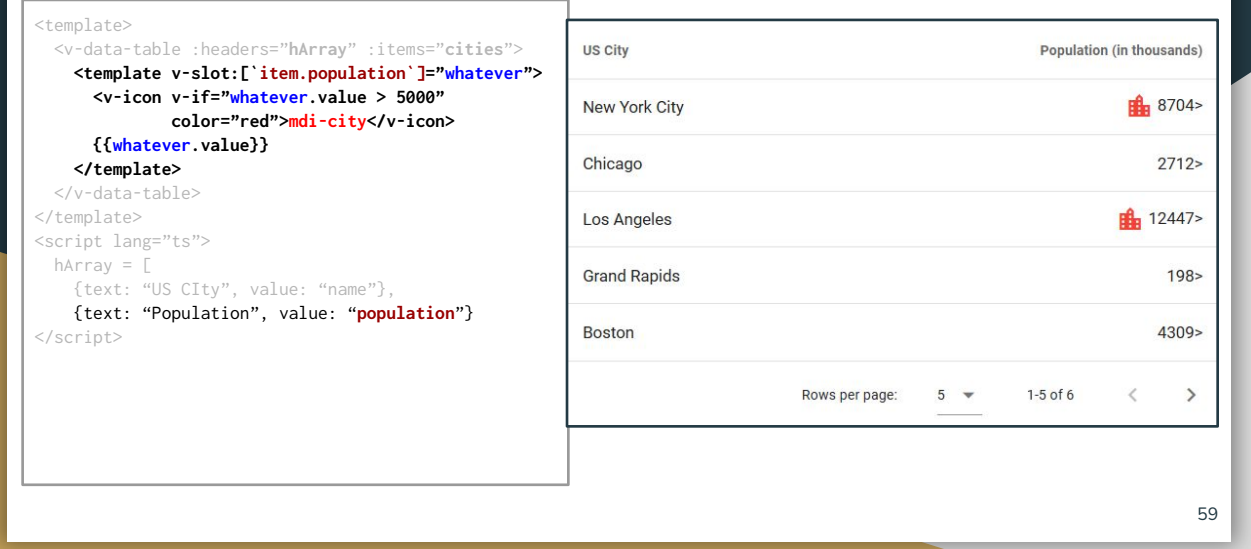